# **Using Health one to check if patients are prescribed aspirin post myocardial infarction**

**Dr John MacCarthy**

# **How to carry out an audit:**

The steps involved are:

- 1. Choose your topic
- 2. Define your Aims and Objectives
- 3. Choose your Guidelines, state your Criteria and set your Standard [Note the criteria are elements of care or activity, which can be measured; your standard (sometimes known as your target) is your desired level of performance and is usually stated as a percentage].
- 4. Collect your data
- 5. Analyze and interpret your data
- 6. Decide on what changes need to be made and implement them
- 7. Re-audit your practice

# **1. Choose your topic:**

Number of patients not prescribed aspirin post myocardial infarction

# **2. Define Aims and objectives:**

We wish to ensure that all patients who have had a myocardial infarction are prescribed aspirin, unless clinically contraindicated

# **3. Choose your guidelines:**

NICE, Quick reference guide, Issue date: May 2007, "MI: secondary prevention, Secondary prevention in primary and secondary care for patients following a myocardial infarction"

We will measure percentage of patients post MI who have aspirin prescribed, unless clinically contraindicated.

We will set a target of 90%

# **4. Collect your data**

- This will show how data can be collected by HealthOne
- For this data collection an accurate age/sex register is required
- Past Medical History should ideally be recorded in the HealthOne term "problem"
- A basic knowledge of the database search in HealthOne is required

#### **First task is to search for all patient who have myocardial infarction documented in their medical history:**

- 1. Open the population analysis
- 2. Click New
- 3. Name the analysis, eg previous MI. You could define a new group called "audits" and keep all your audit searches here

I have restricted my search to status=active patient only. In my practice this will limit the search to my active practice only. If you do not use this feature, you can limit the search using patient category, previously covered in an earlier meeting.

I will look at this in 2 stages:

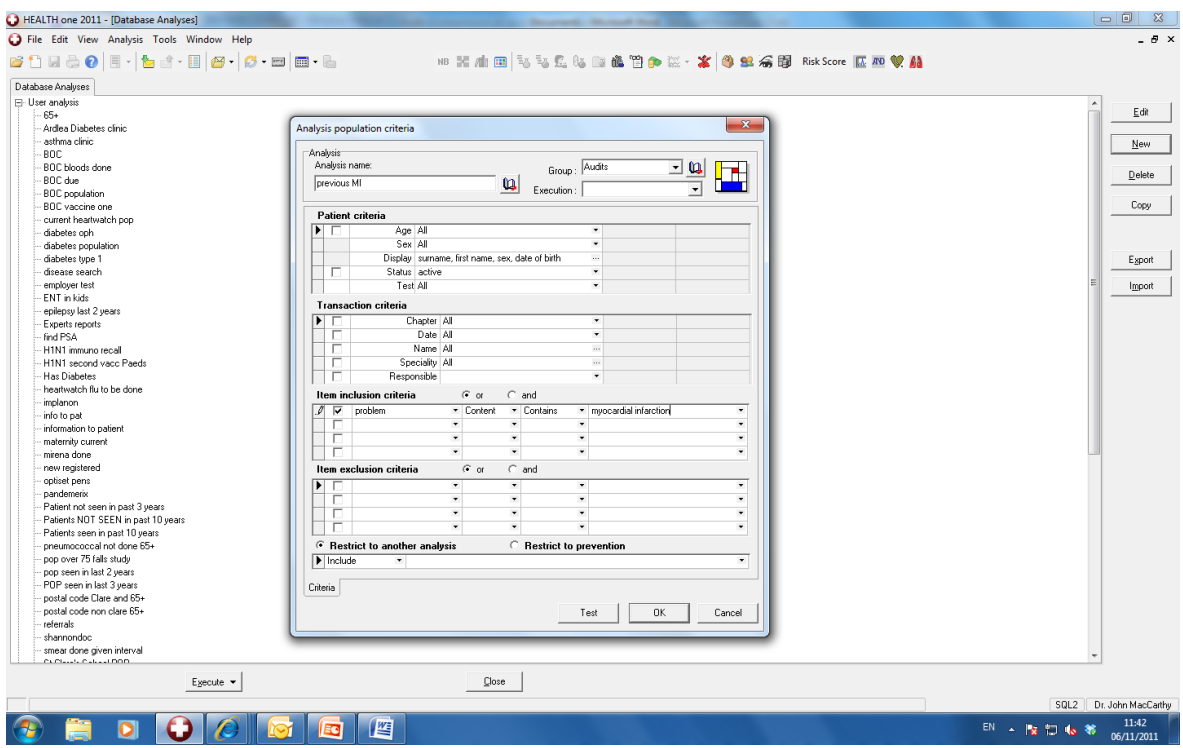

#### **Stage 1: identifying patients who had an MI**

Item inclusion criteria: the item problem with content "myocardial infarction". If you store this information as the item "medical history", then you should search using this item instead.

Stage 1 Results:

When I clicked "Test", this produced a list of 15 patient for me. If I am not sure my patients have information ideally coded, eg "heart attack" or "mi" have been recorded instead of myocardial infarction, I can expand my search to include these terms I think I may have used. This will produce a longer list, but with more effort I would be able to check each patient on the list and code their disease more accurately, which I can use again in the future.

Adding "heart" to my search - ie item problem contains "myocardial infarction;heart" - gives a list of 65 patients.

Adding MI to my search - ie problem contains "myocardial infarction;heart;mi" gives a list of 300+ patients, because this will pick up entries like anaemia, mild, etc

The size of your result list will be determined by the consistency you have in entering medical diagnoses in the patient files

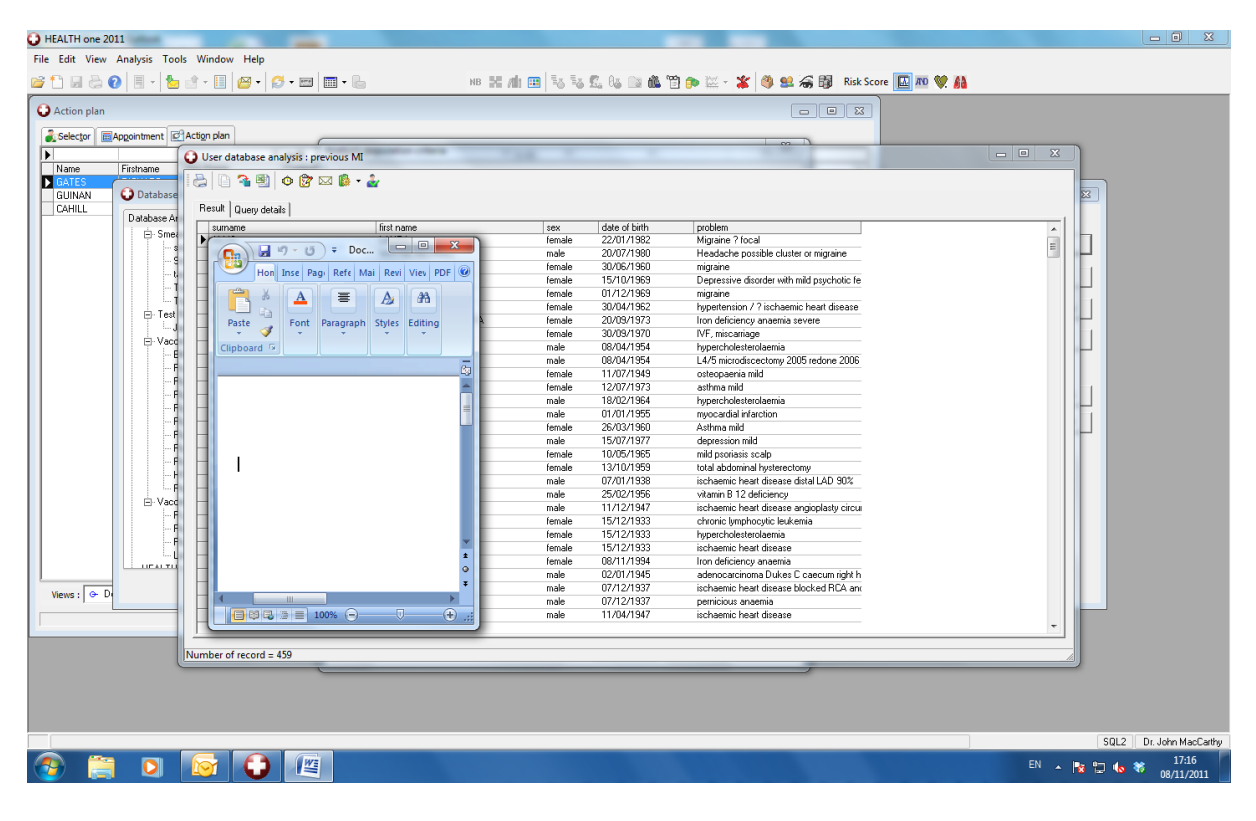

# **Step 2: Is aspirin being prescribed?**

I want to exclude patient on the list who are already taking aspirin (include generic name if appropriate in your practice)

- 1. In your analysis, add the search exclusion criterion:
- 2. repeat prescription content contains aspirin;acetylsalicylic acid
- 3. Save and run the search

# **4. Analysing your data**

Having run the search, and depending on the amount and type of data you have, you can analyse the data by:

- Clicking on any patient on the list to open their file
- Export the results to excel
- Print the results
- A percentage of patients not prescribed aspirin can be calculated

# **6. Deciding on change**

If the number of patients not on aspirin is below target, you can use Health one to implement change. This may be done commonly by using action plan or mailmerge.

# **Action plan:**

This can be done from search results list, by individually selecting patients or selecting all (see below), or by opening individual patient files and inserting a plan of action

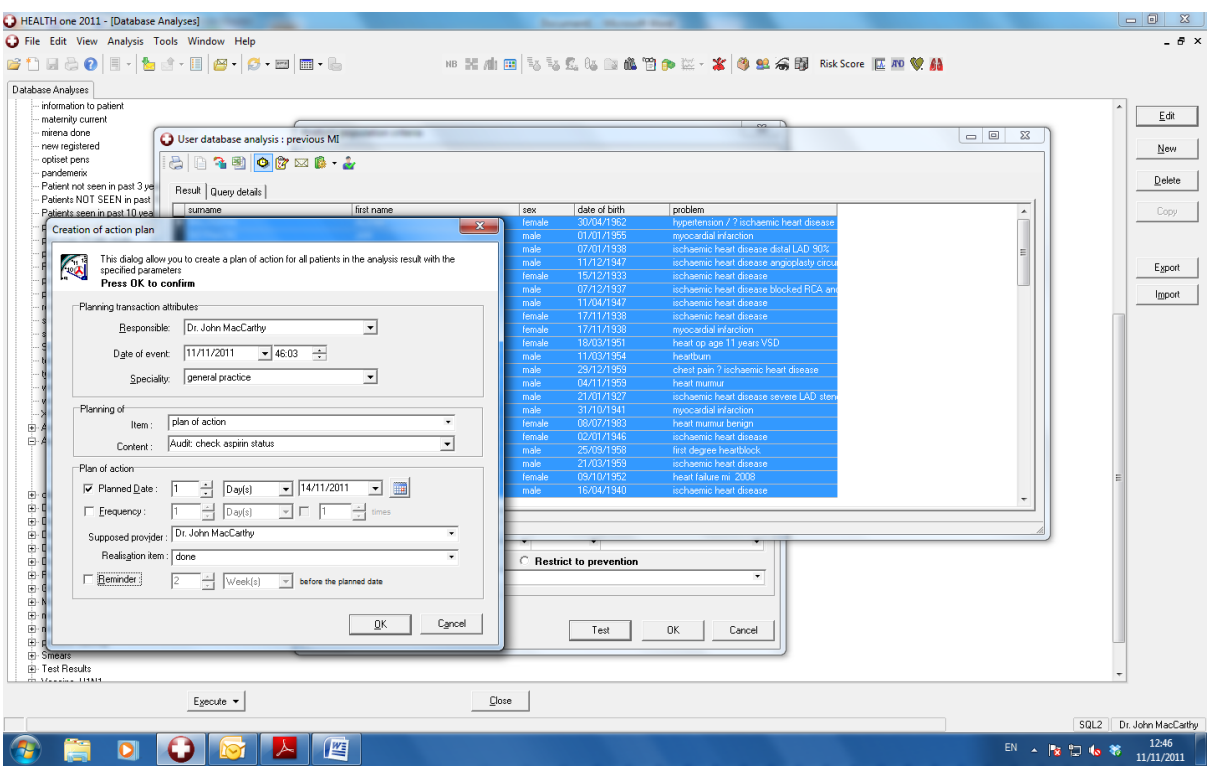

- Creating an action plan will set up an alert on each chart in our target population
- In the Content box type an appropriate message
- To ensure that the action plan becomes immediately active set "planned date" to 1 day "Reminder" is usually 2 weeks but could be unticked.
- This action plan will be displayed on opening a patient's chart if HealthOne is configured to do so. From main menu, select Tools – Options – Action Plan

A list of all "Action Plans" can be seen at any time by choosing the tab to the right of the Patient Selector.

If Action Plan is set up correctly, this reminder will appear when anyone opens the individual patient chart

#### **Mailmerge:**

You could send patients not on aspirin to come in for a review visit

As before, select all patients found by the Search

This time we click on the MailMerge button

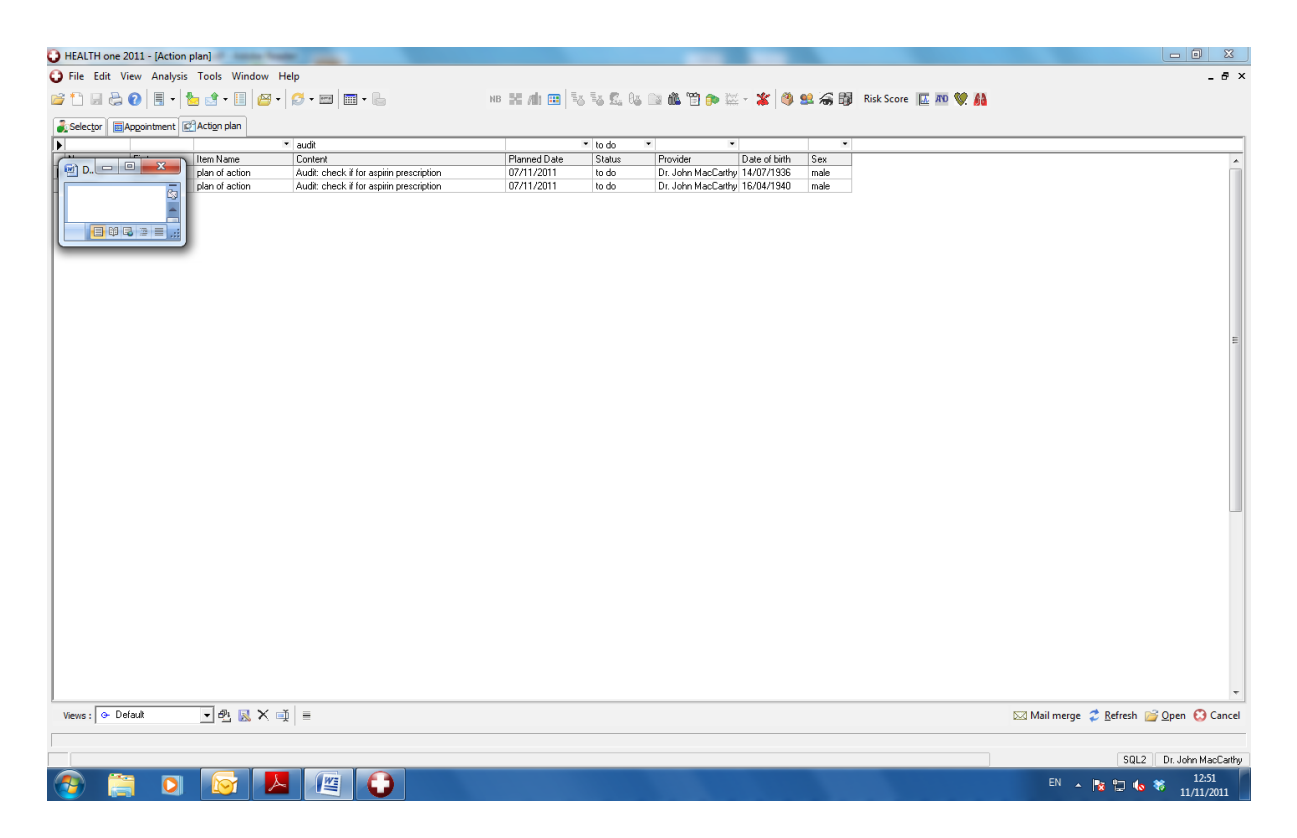

This begins the process by which we can easily print individual letters to all the selected patients, inviting them to attend for prescription review

The letter should be prepared in advance (like any mailmerge template letter)

# **7. Re-audit your practice:**

- After a designated period of time, the HealthOne search should be run again, in the hope that we have now reached the target figure for aspirin prescription
- Under the Professional competence scheme, a short report is required for any audit submitted. The results of your HealthOne searches and the measures taken by you, will form an important part of that report

# **Summary**

Audit is about maintaining or improving standards in practice

- It is a requirement for all GPs under the Professional Competence Scheme
- HealthOne can make the processes in audit much easier for you
- Preparing for and doing audits will encourage good practices in using HealthOne.